# **WP fail2ban Manual**

**Charles Lecklider**

**Jun 19, 2020**

## **Contents**

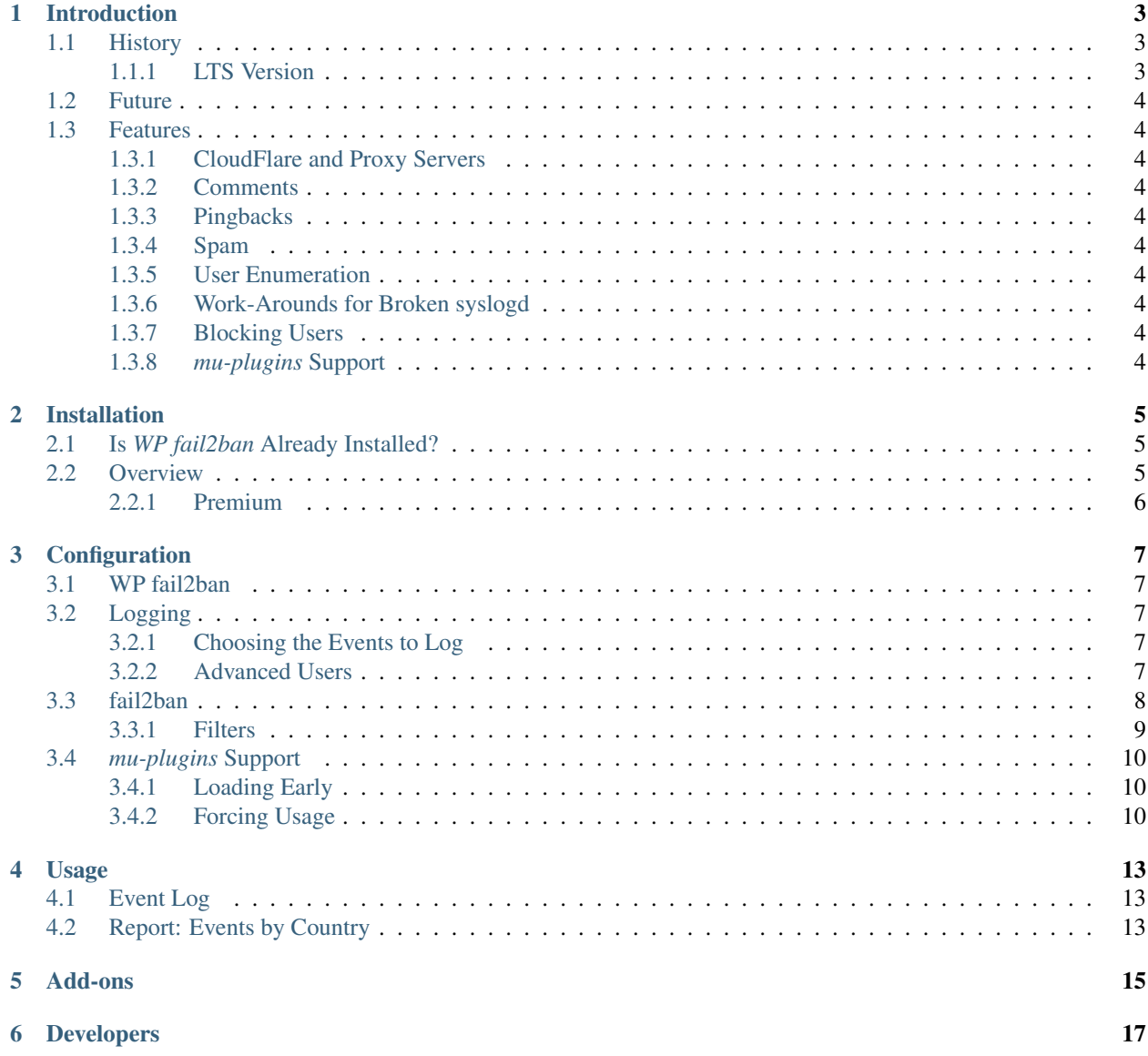

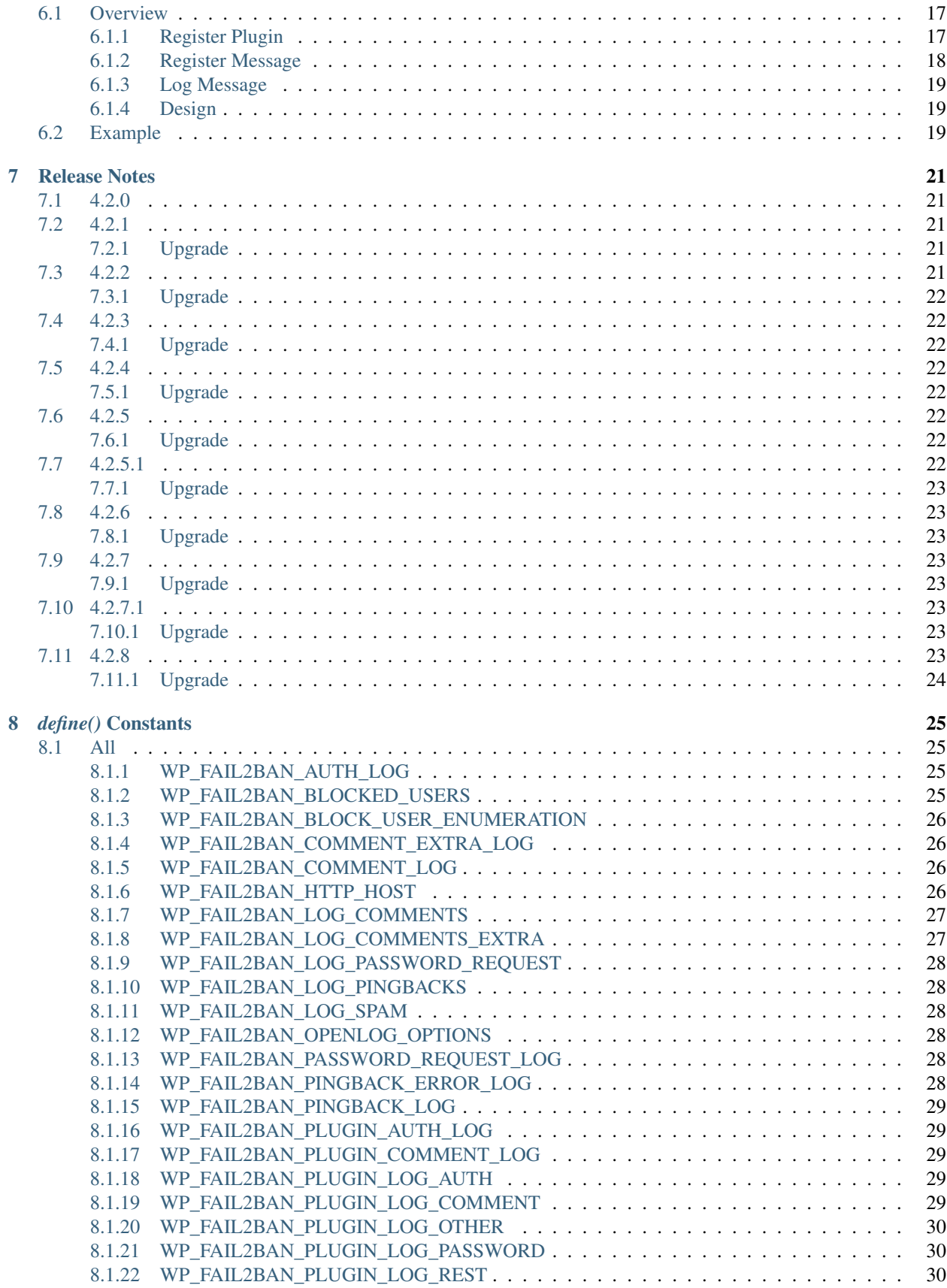

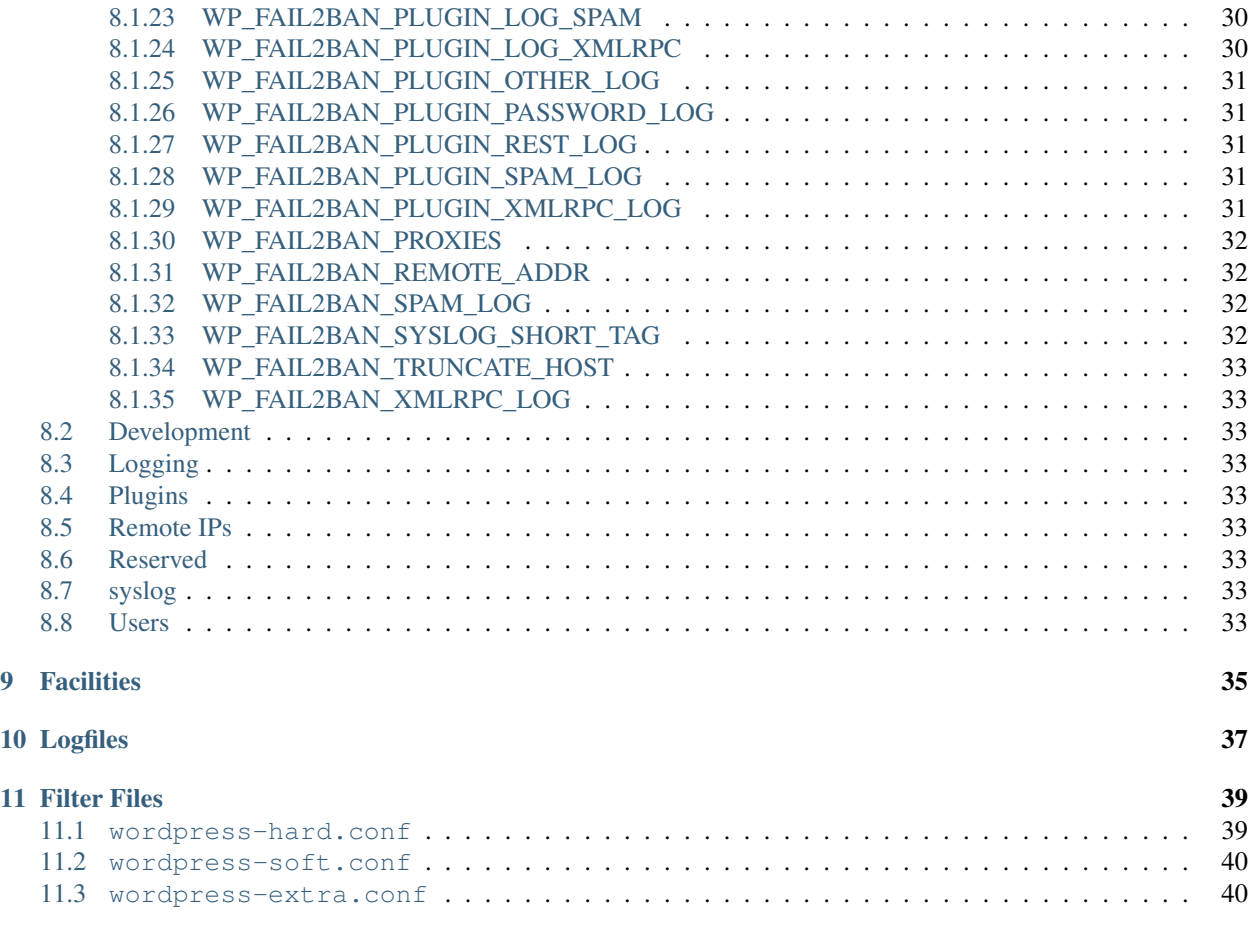

[WP fail2ban](https://wp-fail2ban.com/) is a WordPress plugin to write a myriad of events to syslog for integration with [fail2ban.](https://www.fail2ban.org/)

# CHAPTER<sup>1</sup>

## Introduction

### <span id="page-8-1"></span><span id="page-8-0"></span>**1.1 History**

As with many Open Source projects, *P fail2ban* started as way to scratch a particular itch. I had a dedicated server that was getting some unwelcome attention from various bots, and while it was trivial to configure *fail2ban* for ssh etc, WordPress was another story. Thus *WP fail2ban* was born late November 2011.

Since then it's slowly but steadily accumulated features, and much to my surprise, gained a considerable number of installs (30,000+ at the time of writing) - I really had no idea so many other people would be interested!

Between versions 3.5 and 3.6 there was a bit of a delay. I switched my development environment from Windows  $10<sup>1</sup>$  $10<sup>1</sup>$ to a FreeBSD workstation and a Linux laptop, life then decided to take its turn and get in the way for a bit, all while the shadow of Gutenberg loomed large over the future of WordPress. With the advent of [ClassicPress](https://classicpress.net/)<sup>[2](#page-8-4)</sup> things started to look sunnier, so I dusted off the repo, put together some better documentation, braved the horrors of svn, and in November 2018 released 3.6 as a pseudo 7th anniversary present.

### <span id="page-8-2"></span>**1.1.1 LTS**<sup>3</sup> **Version**

My plan was to retire the 3.x branch, but you know what they say about plans....

It turns out that at least one large hosting provider pre-installs *WPf2b* in mu-plugins. It's always great to see your work being used widely, but it would have been even better if they had let me know - I could have tested that combination before releasing version 4.

As a result there will now be a 3.7. This will be the very last version 3 release, it will be tailored to being pre-installed in mu-plugins, and it will be supported indefinitely.

<sup>3</sup> Long-Term Support

<span id="page-8-3"></span><sup>1</sup> It took me a while to realise that Microsoft really do want to turn Windows 10 into a toy, but I got there eventually.

<span id="page-8-4"></span> $2$  In the interests of full disclosure: I'm a Founding Committee Member and at the time of writing, Security Team Lead.

## <span id="page-9-0"></span>**1.2 Future**

Version 4 was born from a desire to visualise the things *WPf2b* was logging; being entirely separate and distinct from the core functionality, adding this as freemium features seemed like a good plan. Time will tell.

This logical separation will continue for all future versions - if you were happy with the way 3.6 worked you'll be happy with future versions too.

## <span id="page-9-1"></span>**1.3 Features**

#### <span id="page-9-2"></span>**1.3.1 CloudFlare and Proxy Servers**

*WPf2b* can be configured to work with CloudFlare and other proxy servers. For a brief overview see *[WP\\_FAIL2BAN\\_PROXIES](#page-37-0)*.

#### <span id="page-9-3"></span>**1.3.2 Comments**

*WPf2b* can log both successful comments (see *[WP\\_FAIL2BAN\\_LOG\\_COMMENTS](#page-32-0)*), and unsuccessful comments (see *[WP\\_FAIL2BAN\\_LOG\\_COMMENTS\\_EXTRA](#page-32-1)*).

#### <span id="page-9-4"></span>**1.3.3 Pingbacks**

*WPf2b* logs failed pingbacks, and can log all pingbacks. For a brief overview see *[WP\\_FAIL2BAN\\_LOG\\_PINGBACKS](#page-33-1)*.

#### <span id="page-9-5"></span>**1.3.4 Spam**

*WPf2b* can log comments marked as spam. See *[WP\\_FAIL2BAN\\_LOG\\_SPAM](#page-33-2)*.

#### <span id="page-9-6"></span>**1.3.5 User Enumeration**

*WPf2b* can block user enumeration. See *[WP\\_FAIL2BAN\\_BLOCK\\_USER\\_ENUMERATION](#page-31-0)*.

#### <span id="page-9-7"></span>**1.3.6 Work-Arounds for Broken syslogd**

*WPf2b* can be configured to work around most syslogd weirdness. For a brief overview see *[WP\\_FAIL2BAN\\_SYSLOG\\_SHORT\\_TAG](#page-37-3)* and *[WP\\_FAIL2BAN\\_HTTP\\_HOST](#page-31-3)*.

#### <span id="page-9-8"></span>**1.3.7 Blocking Users**

*WPf2b* can be configured to short-cut the login process when the username matches a regex. For a brief overview see *[WP\\_FAIL2BAN\\_BLOCKED\\_USERS](#page-30-3)*.

#### <span id="page-9-9"></span>**1.3.8** *mu-plugins* **Support**

*WPf2b* can easily be configured as a must-use plugin.

## Installation

## <span id="page-10-1"></span><span id="page-10-0"></span>**2.1 Is** *WP fail2ban* **Already Installed?**

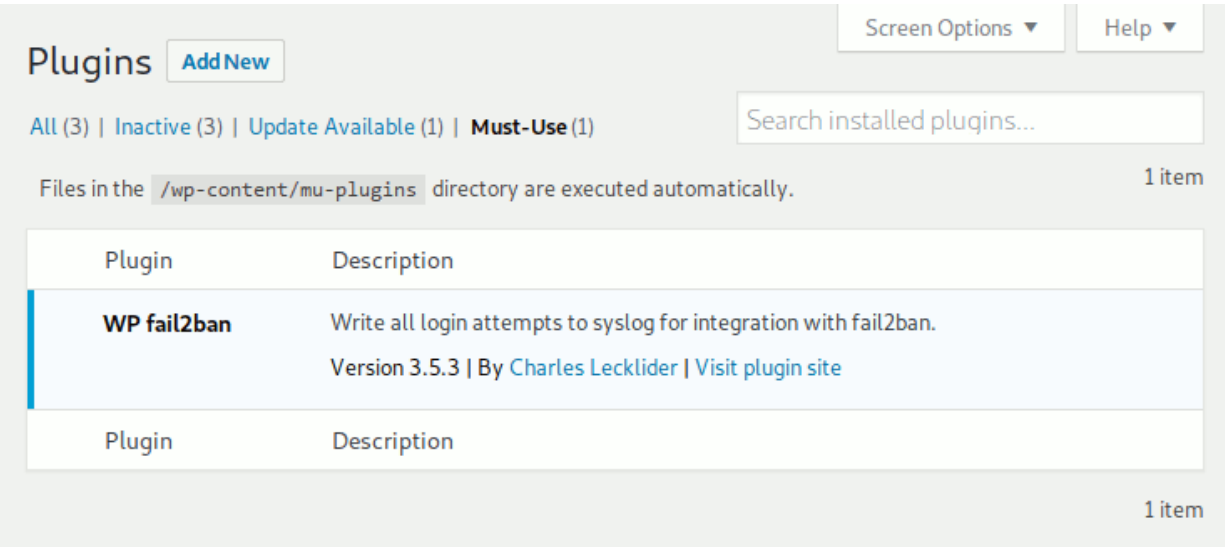

*WP fail2ban* pre-installed in *mu-plugins* in a new DigitalOcean WordPress droplet.

## <span id="page-10-2"></span>**2.2 Overview**

*WPf2b* installs just like any other WordPress plugin - you need do nothing differently.

### <span id="page-11-0"></span>**2.2.1 Premium**

The Premium version installs via Freemius.

#### **Database**

Activating *WPf2b* Premium creates two database tables:

- wp\_fail2ban\_log
- wp\_fail2ban\_plugins

*WPf2b* Premium never drops the database tables - it's your data.

## **Configuration**

<span id="page-12-0"></span>Now you have *WPf2b* installed and activated it's time to make it do something useful.

## <span id="page-12-1"></span>**3.1 WP fail2ban**

The Free version of *WPf2b* is configured by defining constants in wp-config.php. If you're using the Premium version, or you know your way around wp-config.php already, skip ahead to *[Logging](#page-12-2)*.

The first step is to check you can edit your wp-config.php file. If you're not sure how to do that you'll need to contact your hosting provider - for now you can skip ahead to configuring *[fail2ban](#page-13-0)*.

The second step is to take a backup of  $wp$ -config.php. We're not going to touch any other part of WordPress, so if anything goes wrong and your site stops working, restoring this backup should get you running again.

## <span id="page-12-2"></span>**3.2 Logging**

The key concept behind *WPf2b* is logging *Events* to syslog. If *WPf2b* doesn't log an Event, or logs it to the wrong place, fail2ban won't work as it should. If in doubt go with the defaults - they should work for most systems, and once you understand how the pieces fit together you can revisit this.

#### <span id="page-12-3"></span>**3.2.1 Choosing the Events to Log**

If you're unfamiliar with  $\text{fail2ban}$  and  $\text{syslog}$  I recommend **not** enabling any extra logging to start with - skip ahead to configuring *[fail2ban](#page-13-0)*. *WPf2b* automatically handles the most important things with sensible defaults that should work for most systems.

#### <span id="page-12-4"></span>**3.2.2 Advanced Users**

#### **Events**

Over the years *WPf2b* has accumulated a lot of logging ability (and there're even more on the way):

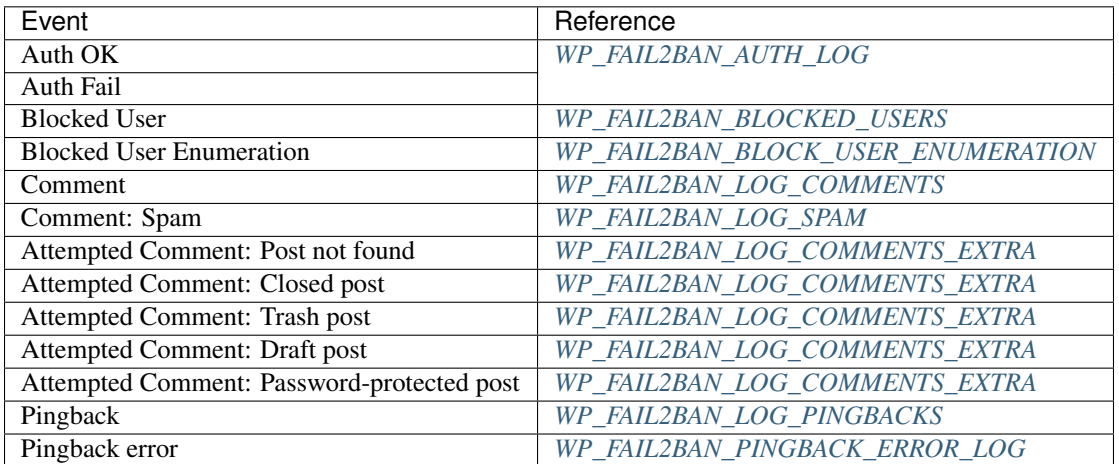

You should consider enabling *Comment: Spam* and *Attempted Comment: Closed post*, and, if you don't use Word-Press's commenting system at all, you should enable all the *Attempted Comment* Events.

#### **Facilities**

By default, *WPf2b* uses the following syslog Facilities and *Levels*:

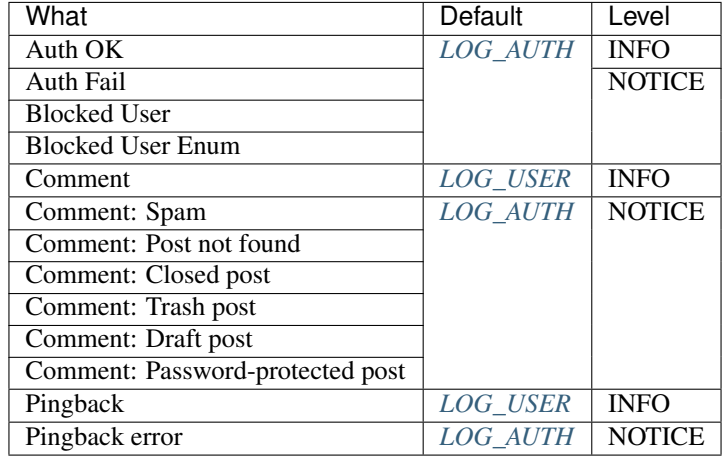

Unfortunately, there is no way of knowing *a priori* which Facility goes where. There is a table of default locations of *[Logfiles](#page-42-0)* for various OSs; if you're running something not listed there and you know where the various Facilities go, please either submit a PR on GitHub, or let me know in the [forum.](https://forums.invis.net/c/wp-fail2ban-support/documentation)

## <span id="page-13-0"></span>**3.3 fail2ban**

fail2ban can be tricky to configure correctly; with so many flavours of Linux it's impossible to provide anything but general guidance.

#### <span id="page-14-0"></span>**3.3.1 Filters**

The filter files included are intended only as a starting point for those who want *WPf2b* to work "out of the box".

There is no "one size fits all" configuration possible for *fail2ban* - what may be a soft failure for one site should be treated as a hard failure for another, and vice versa. Careful thought should be given to what is appropriate for your environment.

#### **Typical Settings**

- 1. Copy *wordpress-hard.conf* and *wordpress-soft.conf* to your *fail2ban/filters.d* directory
- 2. Edit *jail.local* to include something like:

```
[wordpress-hard]
enabled = true
filter = wordpress-hard
logpath = /var/log/auth.log
maxretry = 1port = http, https
[wordpress-soft]
enabled = true
filter = wordpress-soft
logpath = /var/log/auth.log
maxretry = 3port = http,https
```
Note: Make sure you change logpath to the correct log for your OS. If your OS uses *systemd* you may need to install a real syslog service.

3. Reload or restart *fail2ban*

#### *wordpress-hard.conf* **and** *wordpress-soft.conf*

There are some things that are almost always malicious, e.g. blocked users and pingbacks with errors. *wordpresshard.conf* is designed to catch these so that you can ban the IP immediately.

Other things are relatively benign, like a failed login. You can't let people try forever, but banning the IP immediately would be wrong too. *wordpress-soft.conf* is designed to catch these so that you can set a higher retry limit before banning the IP.

For the avoidance of doubt: you should be using *both* filters.

#### *wordpress-extra.conf*

Version 4 introduced a number of new logging options which didn't fit cleanly into either of the *hard* or *soft* filters they're *extra*.

For example, if your site doesn't use WordPress comments at all, you could add the rules matching attempted comments to the *hard* filter. Again, there is no "one size fits all" for these rules.

## <span id="page-15-0"></span>**3.4** *mu-plugins* **Support**

There are two main reasons for using *mu-plugins*:

- [1](#page-15-3). You need to load  $WPI2b$  before other security plugins<sup>1</sup>,
- 2. You don't trust the site administrators.

### <span id="page-15-1"></span>**3.4.1 Loading Early**

One of the better ways is to install  $WPI2b$  as usual and then create a symlink in  $mu-plugins$ :

```
# ln -s ../plugins/wp-fail2ban/wp-fail2ban.php
# ls -l
total 1
lrwxr-xr-x 1 www www 38 4 Nov 16:24 wp-fail2ban.php -> ../plugins/wp-fail2ban/wp-
˓→fail2ban.php
```
or for the Premium version:

```
# ln -s ../plugins/wp-fail2ban-premium/wp-fail2ban.php
# ls -l
total 1
lrwxr-xr-x 1 www www 38 4 Nov 16:24 wp-fail2ban.php -> ../plugins/wp-fail2ban-
˓→premium/wp-fail2ban.php
```
This has the advantage that you can update *WPf2b* as usual without having to update mu-plugins directly. For the free version you don't need to activate *WPf2b*, but you do for the Premium version.

## <span id="page-15-2"></span>**3.4.2 Forcing Usage**

The main objective here is to stop people fiddling with things, so there are necessarily some restrictions on configuring *WPf2b*.

*WPf2b* must be configured in wp-config.php - you can't use the Premium config UI; not only does it make no sense, it won't work<sup>[2](#page-15-4)</sup>.

The actual configuration itself is simple; for the Free version:

- 1. Extract the Free version of *WPf2b* into a directory called *wp-fail2ban* within *mu-plugins*.
- 2. symlink wp-fail2ban.php:

```
# ln -s wp-fail2ban/wp-fail2ban.php
# ls -l
total 1
lrwxr-xr-x 1 www www 38 4 Nov 16:24 wp-fail2ban.php -> wp-fail2ban/wp-fail2ban.
˓→php
```
3. Keep *WPf2b* up-to-date.

For the Premium version:

- 1. Extract the Premium version of *WPf2b* into a directory called *wp-fail2ban-premium* within *mu-plugins*.
- 2. symlink wp-fail2ban.php:

<span id="page-15-3"></span><sup>1</sup> For example, WordFence, which assumes it's the only one.

<span id="page-15-4"></span><sup>&</sup>lt;sup>2</sup> It may look like it works now, but in a future release it will be blocked.

```
# ln -s wp-fail2ban-premium/wp-fail2ban.php
# ls -l
total 1
lrwxr-xr-x 1 www www 38 4 Nov 16:24 wp-fail2ban.php -> wp-fail2ban-premium/wp-
˓→fail2ban.php
```
3. Keep *WPf2b* up-to-date.

#### **Keeping** *WPf2b* **up-to-date**

It's that last step that catches out most people - WordPress doesn't check mu-plugins for updates, so by configuring *WPf2b* in this way you are taking responsibility for keeping *WPf2b* up-to-date. I do my best, but I cannot guarantee there will never be a critical problem with *WPf2b* - you and you alone are responsible for checking for updates and installing them.

## Usage

## <span id="page-18-1"></span><span id="page-18-0"></span>**4.1 Event Log**

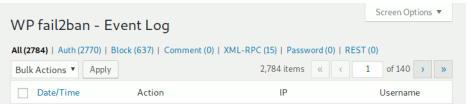

# <span id="page-18-2"></span>**4.2 Report: Events by Country**

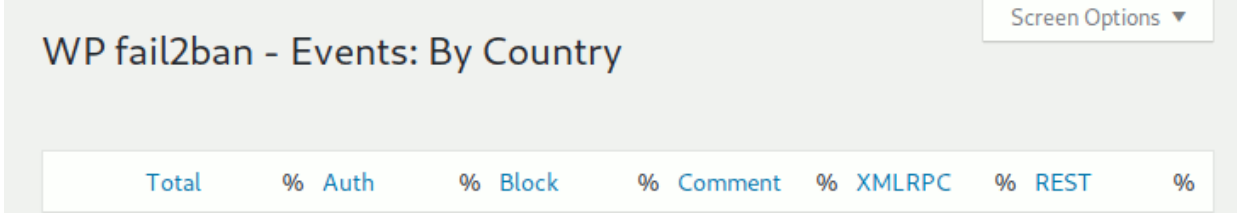

Add-ons

<span id="page-20-0"></span>Gravity Forms

## Developers

<span id="page-22-0"></span>New in version 4.2.

Version 4.2 introduced the ability for 3rd-party plugins to integrate with *WPf2b*.

## <span id="page-22-1"></span>**6.1 Overview**

The basic steps are:

## <span id="page-22-2"></span>**6.1.1 Register Plugin**

#### **Description**

**Usage**

```
try {
   do_action('wp_fail2ban_register_plugin', 'my-plugin-slug', 'My Plugin Name');
} catch(\LengthException $e) {
    // slug or name too long
} catch(\RuntimeException $e) {
    // database error
}
```
#### **Parameters**

wp\_fail2ban\_register\_plugin WPf2b action.

*my-plugin-slug* The plugin slug to register. Must be < 256 chars.

*My Plugin Name* The display name of the plugin being registered. Must be < 256 chars.

#### **Exceptions**

LengthException Either the slug or name is too long.

## <span id="page-23-0"></span>**6.1.2 Register Message**

#### **Example**

```
1 \quad \text{Sargs} = \lceil2 'slug' => 'my-plugin-msg-slug-1',
\vert 'fail' \vert > 'hard',
4 'priority' => LOG_NOTICE,
5 'event_class' => 'Password',
6 'event_id' => 0 \times 001F,
7 'message' => 'My message with ___VAR1___ and ___VAR2___',
\begin{array}{c|c|c|c|c} \hline \text{8} & \text{trans} & \text{>>} & \text{[} \end{array}\vert 'VAR1' => '\d+',
10 'VAR2' \implies '*\cdot'11 ]
12 \mid \; | \; ;13 try {
14 do_action('wp_fail2ban_register_message', 'my-plugin-slug', \frac{1}{2}args);
15 } catch(\InvalidArgumentException $e) {
16 // Missing entry or invalid type
17 } catch(\UnexpectedValueException $e) {
18 // Invalid value
```
#### **Details**

<sup>19</sup> }

#### do\_action

wp\_fail2ban\_register\_message *WPf2b* action.

*my-plugin-slug* The plugin slug used in *[Register Plugin](#page-22-2)*.

\$args

slug Message slug.

fail Recommended action.

priority *syslog* priority to use. Only the following priorities are supported:

- LOG\_CRIT
- LOG\_ERR
- LOG\_WARNING
- LOG\_NOTICE
- LOG\_INFO
- LOG\_DEBUG

event\_class Class of Event. This is one of:

Auth Authentication-related Events. Note that Blocking Events will have their own class in the future.

Comment Comment-related Events.

XMLRPC XML-RPC-related Events.

Password Password-releated Events.

REST REST API-related Events.

Spam Spam-related Events.

event\_id Event ID - 16 bits you can do with as you please.

message Message with substitutions. Note that " from *<IP>*" is appended.

vars An array of substitutions mapped to regular expressions.

When logging a message the substitutions are checked and substituted if present. The regex will be used to generate a matching rule for *fail2ban*.

#### <span id="page-24-0"></span>**6.1.3 Log Message**

#### <span id="page-24-1"></span>**6.1.4 Design**

To allow 3rd-party plugins to add support for *WPf2b* more easily, the API uses actions. This avoids the need to check if *WPf2b* is installed, then import a file, check for versions, and so on. Integration code can be written that will work if *WPf2b* is installed, and do nothing if not.

Note: Because do\_action has no return value *WPf2b* will throw an Exception if there is an error.

## <span id="page-24-2"></span>**6.2 Example**

```
1 / * *2 \times3 \times /4 function myplugin_wpf2b_register()
5 {
6 // Register the plugin
7 try {
8 do_action('wp_fail2ban_register_plugin', 'my-plugin-slug', 'My Plugin Name');
9 } catch(\LengthException $e) {
10 // slug or name too long
11 } catch(\RuntimeException $e) {
12 // database error
13 }
14
15 // Register a message
\text{3args} = [17 'slug' => 'my-plugin-msg-slug-1',
\begin{array}{ccc} \text{18} & \text{19} \\ \text{18} & \text{10} \end{array} \begin{array}{ccc} \text{18} & \text{11} \\ \text{19} & \text{10} \end{array}19 | 'priority' => LOG_NOTICE,
20 'event_class' => 'Password',
21 'event_id' => 0 \times 001F,
22 'message' \Rightarrow 'My message with \text{VAR1} and \text{VAR2} ,
\begin{array}{c|c}\n\text{23} & \text{VarS} \\
\text{25} & \text{VarS}\n\end{array} \quad \Rightarrow \quad \begin{array}{c}\n\text{26} & \text{VarS} \\
\text{27} & \text{VarS}\n\end{array}\begin{array}{c|c|c|c|c} \mathbf{24} & \mathbf{1} & \mathbf{1} & \
```
(continues on next page)

(continued from previous page)

```
25 'VAR2' \implies '*.'26\qquad \qquad <br> ]
27 ] \cdot28 try {
29 do_action('wp_fail2ban_register_message', 'my-plugin-slug', $args);
30 } catch(\InvalidArgumentException $e) {
31 // Missing entry or invalid type
32 } catch(\UnexpectedValueException $e) {
33 // Invalid value
34 }
35 }
36 add_action('wp_fail2ban_register', __NAMESPACE__.'\myplugin_wpf2b_register');
37
38 /**
39 \times40 \star/41 function myplugin_foobar()
42 {
43 $vars = [44 | VARI' = > 1234545 'VAR2' \Rightarrow 'xyz'46 ];
47 do_action('my-plugin-slug', 'my-plugin-msg-slug-1', $vars);
48 }
```
## Release Notes

## <span id="page-26-1"></span><span id="page-26-0"></span>**7.1 4.2.0**

• Not released.

## <span id="page-26-2"></span>**7.2 4.2.1**

- Completed support for *[WP\\_FAIL2BAN\\_COMMENT\\_EXTRA\\_LOG](#page-31-1)*.
- Add support for 3rd-party plugins; see *[Developers](#page-22-0)*.
	- Add-on for Contact Form 7 (experimental).
	- Add-on for Gravity Forms (experimental).
- Change logging for known-user with incorrect password; previously logged as unknown user and matched by *hard* filters (due to limitations in older versions of WordPress), now logged as known user and matched by *soft*.
- Bugfix for email-as-username now logged correctly and matched by soft, not hard, filters.
- Bugfix for regression in code to prevent Free/Premium conflict.

### <span id="page-26-3"></span>**7.2.1 Upgrade**

You do not need to update your filters from 4.1.0.

## <span id="page-26-4"></span>**7.3 4.2.2**

• Fix 5.3 compatibility.

## <span id="page-27-0"></span>**7.3.1 Upgrade**

You do not need to update your filters from 4.1.0.

## <span id="page-27-1"></span>**7.4 4.2.3**

- Workaround for some versions of PHP 7.x that would cause define() to be ignored.
- Add config note to settings tabs.
- Fix documentation links.

## <span id="page-27-2"></span>**7.4.1 Upgrade**

This is a bugfix release. You do not need to update your filters from 4.1.0.

## <span id="page-27-3"></span>**7.5 4.2.4**

- Add filter for login failed message.
- Fix logging spam comments from admin area.
- Fix Settings link from Plugins page.
- Update Freemius library

## <span id="page-27-4"></span>**7.5.1 Upgrade**

This is a minor release. You do not need to update your filters from 4.1.0.

## <span id="page-27-5"></span>**7.6 4.2.5**

- Properly fix PHP 5.3 support; tested on CentOS 6. Does not support any UI or Premium features.
- Fix potential issue with WP\_FAIL2BAN\_BLOCK\_USER\_ENUMERATION if calling REST API or XMLRPC from admin area.

## <span id="page-27-6"></span>**7.6.1 Upgrade**

This is a minor release. You do not need to update your filters from 4.1.0.

## <span id="page-27-7"></span>**7.7 4.2.5.1**

• Fix premium activation issue with PHP < 7.0.

## <span id="page-28-0"></span>**7.7.1 Upgrade**

This is a premium-only patch release. If you are on PHP 7.0 or later you do not need to upgrade.

## <span id="page-28-1"></span>**7.8 4.2.6**

- Add support for [Remote Tools](https://wp-fail2ban.com/add-ons/remote-tools/?utm_source=docs.wp-fail2ban.com&utm_medium=4.2&utm_campaign=4.2.6) add-on.
- Add support for the new ClassicPress security page.
- Improved user enumeration blocking.

### <span id="page-28-2"></span>**7.8.1 Upgrade**

This is a minor release. You do not need to update your filters from 4.1.0.

## <span id="page-28-3"></span>**7.9 4.2.7**

- Fix error when blocking user enumeration via REST.
- Fix buttons on Settings tabs.

### <span id="page-28-4"></span>**7.9.1 Upgrade**

This is a bugfix release. You do not need to update your filters from 4.1.0.

## <span id="page-28-5"></span>**7.10 4.2.7.1**

• Fix error when blocking user enumeration via *oembed* (h/t @wordpressfab).

### <span id="page-28-6"></span>**7.10.1 Upgrade**

This is a bugfix release. You do not need to update your filters from 4.1.0.

## <span id="page-28-7"></span>**7.11 4.2.8**

- Add link to new [support forum.](https://forums.invis.net/c/wp-fail2ban/?utm_source=docs.wp-fail2ban.com&utm_medium=4.2&utm_campaign=4.2.8)
- Fix user enumeration conflict with Gutenberg (h/t @dinghy).
- Fix notices wrt admin menu (h/t @marioivangf).
- Fix harmless XDebug notice (h/t @dinghy).
- Update Freemius library.

## <span id="page-29-0"></span>**7.11.1 Upgrade**

This is a bugfix release. You do not need to update your filters from 4.1.0. This is the *last* release that supports PHP 5.3.

# CHAPTER<sup>8</sup>

## *define()* Constants

### <span id="page-30-1"></span><span id="page-30-0"></span>**8.1 All**

#### <span id="page-30-2"></span>**8.1.1 WP\_FAIL2BAN\_AUTH\_LOG**

New in version 2.2.0.

By default, *WPf2b* uses LOG AUTH for logging authentication success or failure. However, some systems use LOG\_AUTHPRIV instead, but there's no good run-time way to tell. If your system uses LOG\_AUTHPRIV you should add the following to wp-config.php:

define('WP\_FAIL2BAN\_AUTH\_LOG', LOG\_AUTHPRIV);

### <span id="page-30-3"></span>**8.1.2 WP\_FAIL2BAN\_BLOCKED\_USERS**

New in version 2.0.0.

The bots that try to brute-force WordPress logins aren't that clever (no doubt that will change), but they may only make one request per IP every few hours in an attempt to avoid things like *fail2ban*. With large botnets this can still create significant load.

Based on a suggestion from *@jmadea*, *WPf2b* now allows you to specify a regex that will shortcut the login process if the requested username matches.

For example, putting the following in wp-config.php:

define('WP\_FAIL2BAN\_BLOCKED\_USERS', '^admin\$');

will block any attempt to log in as **admin** before most of the core WordPress code is run. Unless you go crazy with it, a regex is usually cheaper than a call to the database so this should help keep things running during an attack.

*WPf2b* doesn't do anything to the regex other than make it case-insensitive.

If you're running PHP 7, you can now specify an array of users instead:

define('WP\_FAIL2BAN\_BLOCKED\_USERS', ['admin', 'another', 'user']);

## <span id="page-31-0"></span>**8.1.3 WP\_FAIL2BAN\_BLOCK\_USER\_ENUMERATION**

New in version 2.1.0.

Changed in version 4.0.0: Now also blocks enumeration via the REST API.

Brute-forcing WP requires knowing a valid username. Unfortunately, WP makes this all but trivial.

Based on a suggestion from *@geeklol* and a plugin by *@ROIBOT*, *WPf2b* can now block user enumeration attempts. Just add the following to wp-config.php:

define('WP\_FAIL2BAN\_BLOCK\_USER\_ENUMERATION', **true**);

## <span id="page-31-1"></span>**8.1.4 WP\_FAIL2BAN\_COMMENT\_EXTRA\_LOG**

New in version 4.0.5.

```
Default: LOG_AUTH
```
define('WP\_FAIL2BAN\_COMMENT\_EXTRA\_LOG', LOG\_LOCAL5);

## <span id="page-31-2"></span>**8.1.5 WP\_FAIL2BAN\_COMMENT\_LOG**

New in version 3.5.0.

By default, *WPf2b* uses LOG\_USER for logging comments. If you'd rather it used a different facility you can change it by adding something like the following to wp-config.php:

define('WP\_FAIL2BAN\_COMMENT\_LOG', LOG\_LOCAL3);

#### See also:

- *[WP\\_FAIL2BAN\\_LOG\\_COMMENTS](#page-32-0)*
- *[WP\\_FAIL2BAN\\_LOG\\_COMMENTS\\_EXTRA](#page-32-1)*

## <span id="page-31-3"></span>**8.1.6 WP\_FAIL2BAN\_HTTP\_HOST**

New in version 3.0.0.

This is for some flavours of Linux where *[WP\\_FAIL2BAN\\_SYSLOG\\_SHORT\\_TAG](#page-37-3)* isn't enough.

If you configure your web server to set an environment variable named WP\_FAIL2BAN\_SYSLOG\_SHORT\_TAG on a per-virtual host basis, *WPf2b* will use that in the syslog tag. This allows you to configure a unique tag per site in a way that makes sense for your configuration, rather than some arbitrary truncation or hashing within the plugin.

Note: This feature has not been tested as extensively as others. While I'm confident it works, FreeBSD doesn't have this problem so this feature will always be second-tier.

## <span id="page-32-0"></span>**8.1.7 WP\_FAIL2BAN\_LOG\_COMMENTS**

New in version 3.5.0.

*WPf2b* can now log comments. To enable this feature, add the following to  $wp$ -config.php:

define('WP\_FAIL2BAN\_LOG\_COMMENTS', **true**);

The comment ID and IP will be written to *[WP\\_FAIL2BAN\\_COMMENT\\_LOG](#page-31-2)* and matched by *[wordpress-extra.conf](#page-45-1)* .

#### See also:

• *[WP\\_FAIL2BAN\\_COMMENT\\_LOG](#page-31-2)*

## <span id="page-32-1"></span>**8.1.8 WP\_FAIL2BAN\_LOG\_COMMENTS\_EXTRA**

New in version 4.0.0.

*WPf2b* can optionally log the following comment-related events:

Not found Attempted comment on a non-existent post

#### **WPF2B\_EVENT\_COMMENT\_NOT\_FOUND**

Closed Attempted comment on a post with closed comments

#### **WPF2B\_EVENT\_COMMENT\_CLOSED**

Trash Attempted comment on a post in Trash

#### **WPF2B\_EVENT\_COMMENT\_TRASH**

Draft Attempted comment on a Draft post

#### **WPF2B\_EVENT\_COMMENT\_DRAFT**

Password-protected Attempted comment on a password-protected post

#### **WPF2B\_EVENT\_COMMENT\_PASSWORD**

To enable this feature OR the event constants; for example, to enable *Closed* and *Draft*:

```
define('WP_FAIL2BAN_LOG_COMMENTS_EXTRA', WPF2B_EVENT_COMMENT_CLOSED | WPF2B_EVENT_
˓→COMMENT_DRAFT);
```
The Post ID and IP will be written to *[WP\\_FAIL2BAN\\_COMMENT\\_LOG](#page-31-2)* and matched by *[wordpress-extra.conf](#page-45-1)* .

## <span id="page-33-0"></span>**8.1.9 WP\_FAIL2BAN\_LOG\_PASSWORD\_REQUEST**

New in version 3.5.0.

*WPf2b* can log password reset requests. Add the following to wp-config.php:

define('WP\_FAIL2BAN\_LOG\_PASSWORD\_REQUEST', **true**);

The username and IP will be written to *[WP\\_FAIL2BAN\\_PASSWORD\\_REQUEST\\_LOG](#page-33-4)* and matched by *[wordpress](#page-45-1)[extra.conf](#page-45-1)* .

### <span id="page-33-1"></span>**8.1.10 WP\_FAIL2BAN\_LOG\_PINGBACKS**

New in version 2.2.0.

Based on a suggestion from *@maghe*, *WPf2b* can now log pingbacks. To enable this feature, add the following to wp-config.php:

define('WP\_FAIL2BAN\_LOG\_PINGBACKS', **true**);

By default, *WPf2b* uses LOG\_USER for logging pingbacks. If you'd rather it used a different facility you can change it by adding something like the following to wp-config.php:

define('WP\_FAIL2BAN\_PINGBACK\_LOG', LOG\_LOCAL3);

#### <span id="page-33-2"></span>**8.1.11 WP\_FAIL2BAN\_LOG\_SPAM**

New in version 3.5.0.

*WPf2b* can now log spam comments. To enable this feature, add the following to  $wp\text{-confiq}$ , php:

define('WP\_FAIL2BAN\_LOG\_SPAM', **true**);

The comment ID and IP will be written to *[WP\\_FAIL2BAN\\_SPAM\\_LOG](#page-37-2)* and matched by *[wordpress-hard.conf](#page-44-1)* .

#### See also:

• *[WP\\_FAIL2BAN\\_SPAM\\_LOG](#page-37-2)*

#### <span id="page-33-3"></span>**8.1.12 WP\_FAIL2BAN\_OPENLOG\_OPTIONS**

New in version 3.5.0.

## <span id="page-33-4"></span>**8.1.13 WP\_FAIL2BAN\_PASSWORD\_REQUEST\_LOG**

New in version 4.0.0.

## <span id="page-33-5"></span>**8.1.14 WP\_FAIL2BAN\_PINGBACK\_ERROR\_LOG**

New in version 4.0.5: Reserved for future use. Default: LOG\_AUTH

define('WP\_FAIL2BAN\_PINGBACK\_ERROR\_LOG', LOG\_LOCAL3);

### <span id="page-34-0"></span>**8.1.15 WP\_FAIL2BAN\_PINGBACK\_LOG**

New in version 2.2.0.

See *[WP\\_FAIL2BAN\\_LOG\\_PINGBACKS](#page-33-1)*.

#### <span id="page-34-1"></span>**8.1.16 WP\_FAIL2BAN\_PLUGIN\_AUTH\_LOG**

New in version 4.2.0.

Facility for "Auth" class plugin messages.

#### See also:

- *[WP\\_FAIL2BAN\\_PLUGIN\\_LOG\\_AUTH](#page-34-3)*
- *[Facilities](#page-40-0)*

#### <span id="page-34-2"></span>**8.1.17 WP\_FAIL2BAN\_PLUGIN\_COMMENT\_LOG**

New in version 4.2.0.

Facility for "Comment" class plugin messages.

#### See also:

- *[WP\\_FAIL2BAN\\_PLUGIN\\_LOG\\_COMMENT](#page-34-4)*
- *[Facilities](#page-40-0)*

#### <span id="page-34-3"></span>**8.1.18 WP\_FAIL2BAN\_PLUGIN\_LOG\_AUTH**

New in version 4.2.0.

To enable logging plugin "Auth" class messages, add the following to wp-config.php:

define('WP\_FAIL2BAN\_PLUGIN\_LOG\_AUTH', **true**);

#### See also:

• *[WP\\_FAIL2BAN\\_PLUGIN\\_AUTH\\_LOG](#page-34-1)*

## <span id="page-34-4"></span>**8.1.19 WP\_FAIL2BAN\_PLUGIN\_LOG\_COMMENT**

New in version 4.2.0.

To enable logging plugin "Comment" class messages, add the following to wp-config.php:

define('WP\_FAIL2BAN\_PLUGIN\_LOG\_COMMENT', **true**);

See also:

• *[WP\\_FAIL2BAN\\_PLUGIN\\_COMMENT\\_LOG](#page-34-2)*

### <span id="page-35-0"></span>**8.1.20 WP\_FAIL2BAN\_PLUGIN\_LOG\_OTHER**

New in version 4.2.0.

To enable logging plugin "Other" class messages, add the following to wp-config.php:

define('WP\_FAIL2BAN\_PLUGIN\_LOG\_OTHER', **true**);

#### See also:

• *[WP\\_FAIL2BAN\\_PLUGIN\\_OTHER\\_LOG](#page-36-0)*

### <span id="page-35-1"></span>**8.1.21 WP\_FAIL2BAN\_PLUGIN\_LOG\_PASSWORD**

New in version 4.2.0.

To enable logging plugin "Password" class messages, add the following to wp-config.php:

define('WP\_FAIL2BAN\_PLUGIN\_LOG\_PASSWORD', **true**);

See also:

• *[WP\\_FAIL2BAN\\_PLUGIN\\_PASSWORD\\_LOG](#page-36-1)*

### <span id="page-35-2"></span>**8.1.22 WP\_FAIL2BAN\_PLUGIN\_LOG\_REST**

New in version 4.2.0.

To enable logging plugin "REST" class messages, add the following to wp-config.php:

define('WP\_FAIL2BAN\_PLUGIN\_LOG\_REST', **true**);

See also:

• *[WP\\_FAIL2BAN\\_PLUGIN\\_REST\\_LOG](#page-36-2)*

### <span id="page-35-3"></span>**8.1.23 WP\_FAIL2BAN\_PLUGIN\_LOG\_SPAM**

New in version 4.2.0.

To enable logging plugin "Spam" class messages, add the following to wp-config.php:

define('WP\_FAIL2BAN\_PLUGIN\_LOG\_SPAM', **true**);

See also:

• *[WP\\_FAIL2BAN\\_PLUGIN\\_SPAM\\_LOG](#page-36-3)*

### <span id="page-35-4"></span>**8.1.24 WP\_FAIL2BAN\_PLUGIN\_LOG\_XMLRPC**

New in version 4.2.0.

To enable logging plugin "XMLRPC" class messages, add the following to wp-config.php:

define('WP\_FAIL2BAN\_PLUGIN\_LOG\_XMLRPC', **true**);

See also:

• *[WP\\_FAIL2BAN\\_PLUGIN\\_XMLRPC\\_LOG](#page-36-4)*

#### <span id="page-36-0"></span>**8.1.25 WP\_FAIL2BAN\_PLUGIN\_OTHER\_LOG**

New in version 4.2.0.

Facility for "Other" class plugin messages.

#### See also:

- *[WP\\_FAIL2BAN\\_PLUGIN\\_LOG\\_OTHER](#page-35-0)*
- *[Facilities](#page-40-0)*

#### <span id="page-36-1"></span>**8.1.26 WP\_FAIL2BAN\_PLUGIN\_PASSWORD\_LOG**

New in version 4.2.0.

Facility for "Password" class plugin messages.

#### See also:

- *[WP\\_FAIL2BAN\\_PLUGIN\\_LOG\\_PASSWORD](#page-35-1)*
- *[Facilities](#page-40-0)*

#### <span id="page-36-2"></span>**8.1.27 WP\_FAIL2BAN\_PLUGIN\_REST\_LOG**

New in version 4.2.0.

Facility for "REST" class plugin messages.

#### See also:

- *[WP\\_FAIL2BAN\\_PLUGIN\\_LOG\\_REST](#page-35-2)*
- *[Facilities](#page-40-0)*

#### <span id="page-36-3"></span>**8.1.28 WP\_FAIL2BAN\_PLUGIN\_SPAM\_LOG**

New in version 4.2.0.

Facility for "Spam" class plugin messages.

#### See also:

- *[WP\\_FAIL2BAN\\_PLUGIN\\_LOG\\_SPAM](#page-35-3)*
- *[Facilities](#page-40-0)*

#### <span id="page-36-4"></span>**8.1.29 WP\_FAIL2BAN\_PLUGIN\_XMLRPC\_LOG**

New in version 4.2.0.

Facility for "XML-RPC" class plugin messages.

#### See also:

- *[WP\\_FAIL2BAN\\_PLUGIN\\_LOG\\_XMLRPC](#page-35-4)*
- *[Facilities](#page-40-0)*

#### <span id="page-37-0"></span>**8.1.30 WP\_FAIL2BAN\_PROXIES**

New in version 2.0.0.

Changed in version 4.0.0: Entries can be ignored by prefixing with #

The idea here is to list the IP addresses of the trusted proxies that will appear as the remote IP for the request. When defined:

- If the remote address appears in the WP\_FAIL2BAN\_PROXIES list, *WPf2b* will log the IP address from the *X-Forwarded-For* header
- If the remote address does not appear in the WP\_FAIL2BAN\_PROXIES list, *WPf2b* will return a 403 error
- If there's no *X-Forwarded-For* header, *WPf2b* will behave as if WP\_FAIL2BAN\_PROXIES isn't defined

To set  $WP$ <sub>-FAIL2BAN\_PROXIES</sub>, add something like the following to wp-config.php:

define('WP\_FAIL2BAN\_PROXIES','192.168.0.42,192.168.42.0/24');

*WPf2b* doesn't do anything clever with the list - beware of typos!

If you're running PHP 7 you can use an array instead:

```
define('WP_FAIL2BAN_PROXIES', [
    '192.168.0.42',
    '192.168.42.0/24'
]);
```
### <span id="page-37-1"></span>**8.1.31 WP\_FAIL2BAN\_REMOTE\_ADDR**

New in version 3.6.0.

Some themes and plugins anonymise requests

### <span id="page-37-2"></span>**8.1.32 WP\_FAIL2BAN\_SPAM\_LOG**

New in version 4.0.0.

#### <span id="page-37-3"></span>**8.1.33 WP\_FAIL2BAN\_SYSLOG\_SHORT\_TAG**

New in version 3.0.0.

Some flavours of Linux come with a *syslogd* that can't cope with the normal message format *WPf2b* uses; basically, they assume that the first part of the message (the tag) won't exceed some (small) number of characters, and mangle the message if it does. This breaks the regex in the *fail2ban* filter and so nothing gets blocked.

Adding:

define('WP\_FAIL2BAN\_SYSLOG\_SHORT\_TAG', **true**);

to functions.php will make *WPf2b* use wp as the syslog tag, rather than the normal wordpress. This buys you 7 characters which may be enough to work around the problem, but if it's not enough you should look at *[WP\\_FAIL2BAN\\_HTTP\\_HOST](#page-31-3)* or *[WP\\_FAIL2BAN\\_TRUNCATE\\_HOST](#page-38-0)* too.

## <span id="page-38-0"></span>**8.1.34 WP\_FAIL2BAN\_TRUNCATE\_HOST**

New in version 3.5.0.

If you've set *[WP\\_FAIL2BAN\\_SYSLOG\\_SHORT\\_TAG](#page-37-3)* and defining *[WP\\_FAIL2BAN\\_HTTP\\_HOST](#page-31-3)* for each virtual host isn't appropriate, you can set WP\_FAIL2BAN\_TRUNCATE\_HOST to whatever value you need to make *syslog* happy:

define('WP\_FAIL2BAN\_TRUNCATE\_HOST', 8);

This does exactly what the name suggests: truncates the host name to the length you specify. As a result there's no guarantee that what's left will be enough to identify the site.

## <span id="page-38-1"></span>**8.1.35 WP\_FAIL2BAN\_XMLRPC\_LOG**

New in version 3.6.0.

This is for debugging and future development.

Attackers are doing weird things with XML-RPC, so this logs the raw post data to the file specified:

```
define('WP_FAIL2BAN_XMLRPC_LOG', '/var/log/xml-rpc.log');
```
## <span id="page-38-2"></span>**8.2 Development**

- <span id="page-38-3"></span>**8.3 Logging**
- <span id="page-38-4"></span>**8.4 Plugins**
- <span id="page-38-5"></span>**8.5 Remote IPs**
- <span id="page-38-6"></span>**8.6 Reserved**
- <span id="page-38-7"></span>**8.7 syslog**
- <span id="page-38-8"></span>**8.8 Users**

## **Facilities**

<span id="page-40-0"></span>While the full list of facilities is reproduced here for completeness, using anything but LOG\_AUTH, LOG\_AUTHPRIV, and/or LOG\_LOCAL0..7 is unlikely to have the desired results.

<span id="page-40-2"></span><span id="page-40-1"></span>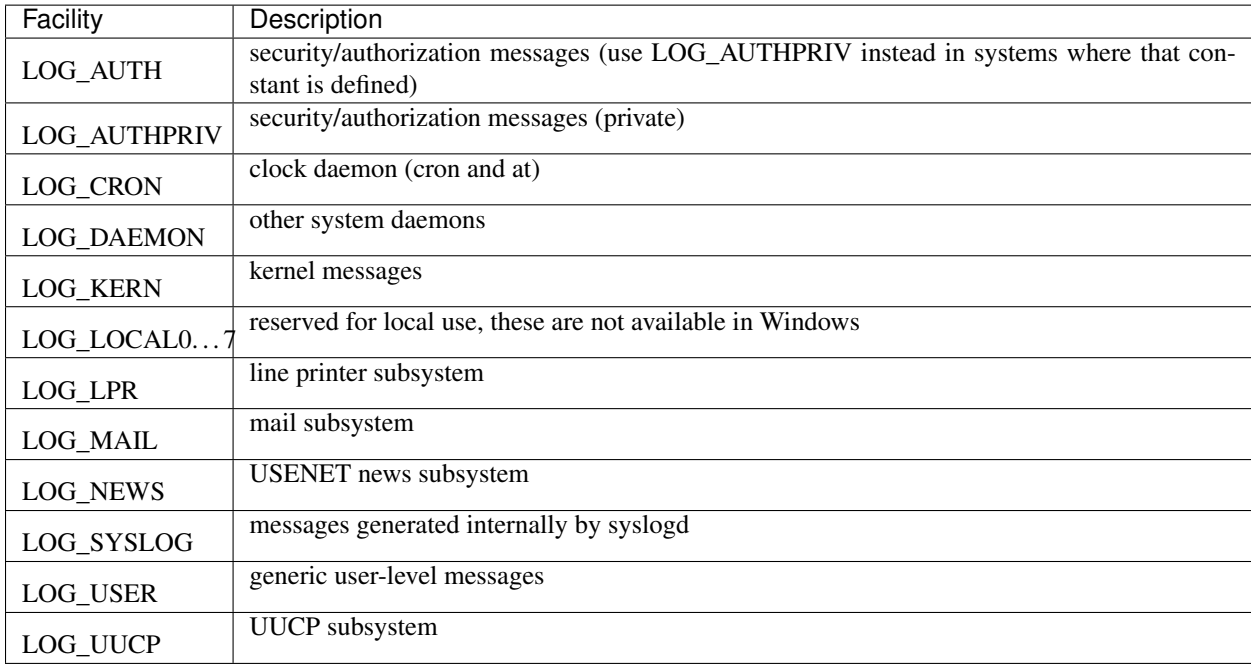

# Logfiles

<span id="page-42-0"></span>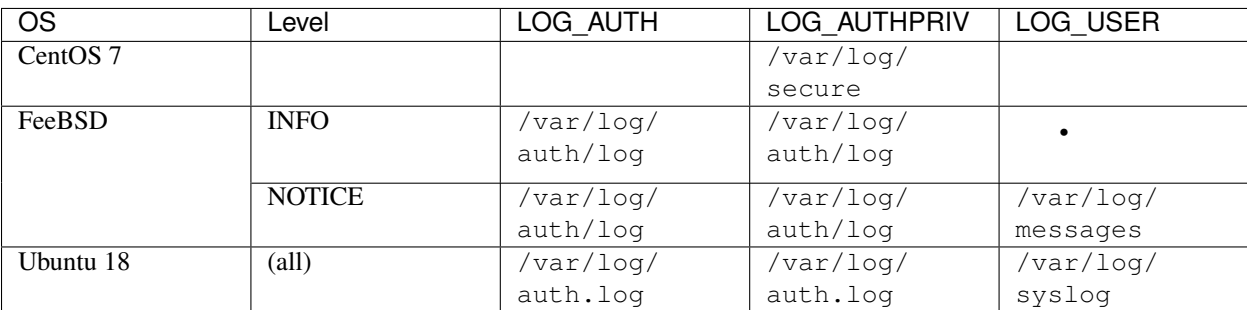

## Filter Files

## <span id="page-44-1"></span><span id="page-44-0"></span>**11.1 wordpress-hard.conf**

```
# Fail2Ban filter for WordPress hard failures
# Auto-generated: 2019-04-18T14:45:30+00:00
#
[INCLUDES]
before = common.conf
[Definition]
_daemon = (?:wordpress|wp)
failregex = ^%(__prefix_line)sAuthentication attempt for unknown user .* from <HOST>$
            ^%(__prefix_line)sREST authentication attempt for unknown user .* from
˓→<HOST>$
            ^%(__prefix_line)sXML-RPC authentication attempt for unknown user .* from
˓→<HOST>$
            ^%(__prefix_line)sSpam comment \d+ from <HOST>$
            ^%(__prefix_line)sBlocked user enumeration attempt from <HOST>$
            ^%(__prefix_line)sBlocked authentication attempt for .* from <HOST>$
            ^%(__prefix_line)sXML-RPC multicall authentication failure from <HOST>$
            ^%(__prefix_line)sPingback error .* generated from <HOST>$
ignoreregex =
# DEV Notes:
# Requires the 'WP fail2ban' plugin:
# https://wp-fail2ban.com/
#
# Author: Charles Lecklider
```
## <span id="page-45-0"></span>**11.2 wordpress-soft.conf**

```
# Fail2Ban filter for WordPress soft failures
# Auto-generated: 2019-04-18T14:45:30+00:00
#
[INCLUDES]
before = common.conf
[Definition]
_daemon = (?:wordpress|wp)
failregex = ^%(__prefix_line)sAuthentication failure for .* from <HOST>$
            ^%(__prefix_line)sREST authentication failure for .* from <HOST>$
            ^%(__prefix_line)sXML-RPC authentication failure for .* from <HOST>$
ignoreregex =
# DEV Notes:
# Requires the 'WP fail2ban' plugin:
# https://wp-fail2ban.com/
#
# Author: Charles Lecklider
```
## <span id="page-45-1"></span>**11.3 wordpress-extra.conf**

```
# Fail2Ban filter for WordPress extra failures
# Auto-generated: 2019-04-18T14:45:30+00:00
#
[INCLUDES]
before = common.conf
[Definition]
_daemon = (?:wordpress|wp)
failregex = ^%(__prefix_line)sComment \d+ from <HOST>$
            ^%(__prefix_line)sComment post not found \d+ from <HOST>$
            ^%(__prefix_line)sComments closed on post \d+ from <HOST>$
            ^%(__prefix_line)sComment attempt on trash post \d+ from <HOST>$
            ^%(__prefix_line)sComment attempt on draft post \d+ from <HOST>$
            ^%(__prefix_line)sComment attempt on password-protected post \d+ from
˓→<HOST>$
           ^%(__prefix_line)sPassword reset requested for .* from <HOST>$
ignoreregex =
# DEV Notes:
# Requires the 'WP fail2ban' plugin:
# https://wp-fail2ban.com/
```
(continues on next page)

(continued from previous page)

# Author: Charles Lecklider

#